[Cómo dibujar una bandera de comb](http://www.gusgsm.com/como_dibujar_una_bandera_de_combate_de_la_marina_imperial_japonesa)ate de l [marina imperial japo](http://www.gusgsm.com/como_dibujar_una_bandera_de_combate_de_la_marina_imperial_japonesa)nesa

## [Gustavo Sánchez Muñoz](http://www.gusgsm.com/gustavo_sanchez_munoz)

(Febrero de 2007)

[Konnich](http://bitacora.chiquiworld.com/category/japon/)i, wector-san. En la línea de minitutoriales de técnicas b illustrator basadas en el dibujo de banderas, un pequeño tutori [bandera de combate de la marina imp](http://es.wikipedia.org/wiki/Bandera_de_Jap%C3%B3n)ecioamo alpacso que sacaban en las películas de guerra de los sábados por la tarde).

Creamos un rectángulo (he Reatánigulo ta")" con las proporciones típic de una bandera (5:3). En este 100 ax 60 maneráh ("simplemente pinchamos sobre el escritorio con la herramienta "Rectángulo" damos las medidas.

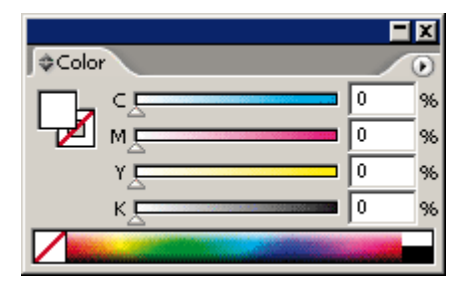

Lo coloreamos (Menú "Ventana - Color") con color de trazo *(path)* ninguno, y relleno *(fill)* blanco CMYK "100/100/0/20" (yo le he dejado un reborde negro con el fin de que se vean las imágenes.

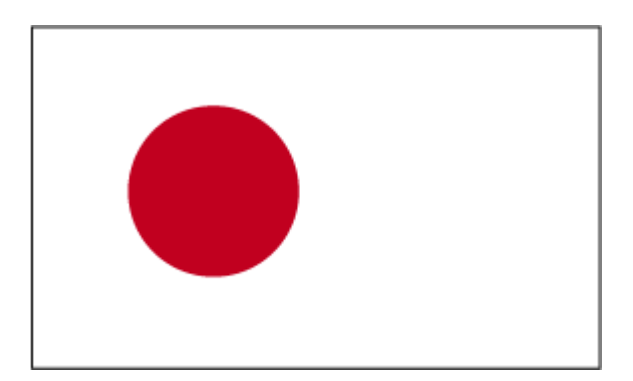

Con la herramienta "Elipse", dibujamos un círculo de "30 mm." de diámetro con trazo ninguno y relleno de color rojo CMYK "0/100/100/0".

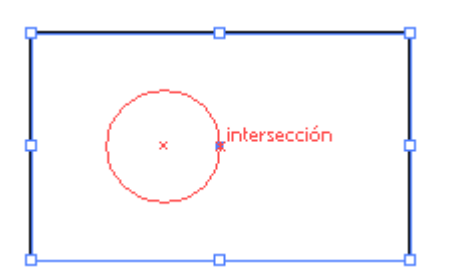

Alineamos el círculo con respecto al rectángulo al centro en lo vertical y colocamos su lado derecho justo sobre el centro del rectángulo, como se vé arriba (en las versiones del ejército de tierra, el sol iba en el centro del rectángulo).

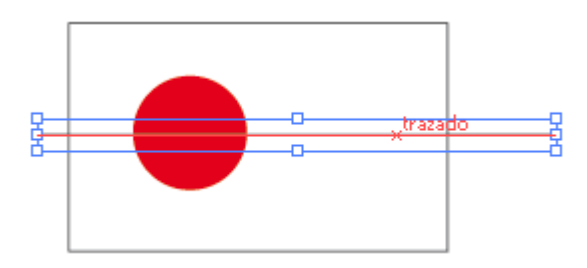

Como la bandera tiene 16 rayos rojos, necesitamos dibujar 16 líneas que atraviesen la bandera de lado a lado (no hace falta que los extremos ajusten con los lados, basta con que los sobrepasen). Así, haremos los 32 lados de esos rayos. Comenzamos dibujando con la pluma (pen) una raya horizontal con relleno: "Ninguno", trazo negro CMYK "0/0/0/100", el grosor da igual (aunque es mejor

fino). Ten cuidado y hazla lo bastante larga como para que lueg derivados cubran del todo el rectángulo.

Con esa raya seleccionada, Objeto - Transformar - Rotar ", marcaremos "Angulo 11,25" grados (360 grados dividido $\sqrt{25}$  en 16 "). A pretamos el Coopitaón" "de ese cuadro de disáilno ghoa oyer ninguna otra cosaa, pretamos catorce veces la combina Cirbin D de "teAcsiás" repetiremos la duplicación con giro con los mismos valores.

Agrupamos los rayos así farmadonsosy su centro con el del círculo [mover é](http://www.gusgsm.comalinear_elementos_illustrator)stBloqueamos el círculo (Lo seleccio Obbjeto os y Menú " Bloquear - Selección "). Seleccionamos el rectángulo y lo traemos d Objeto - Organizar - Traer al frente  $\qquad$ ").

Vamos crear los rayos definitivos: Sin deseleccionar el rectángulo, seleccionamos también las rayas. En el menú "Ventana - Buscatrazos", elegimos la primera opción inferior "Dividir".

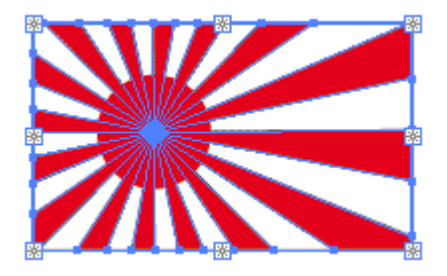

Enviamos detrás el conjunto de rayos ("Objeto - Organizar - Enviar detrás") y, sin deseleccionarlo, ponemos como color de fondo el rojo CMYK "0/100/100/0". Con el "Bote de pintura interactiva" (en la versión CS2, en las otras, bote de pintura normal), pintamos alternativamente los rayos de color rojo. Luego lo liberamos con "Objeto - Pintura interactiva - Expandir" y desagrupamos el conjunto hasta que no sea pposible seguir desagrupando.

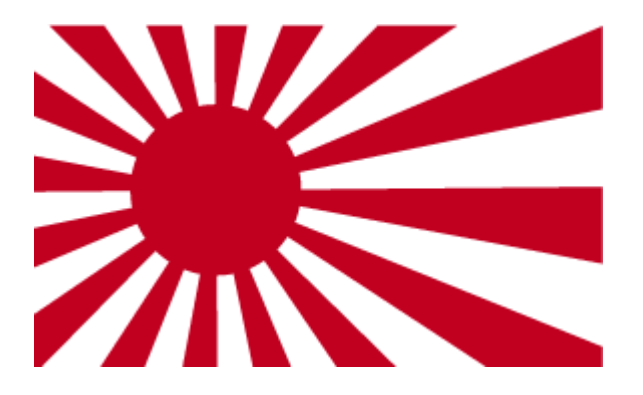

Desbloqueamos el círculo, que debe hallarse delante del todo (si no lo esta: " Objeto - Organizar - Traer al frente") y seleccionamos todo el conjunto. En el menú "Ventana - Buscatrazos", elegimos la segunda opción inferior "Cortar ". Ya está. La bandera está acabada.

No es perfecta, porque los rayos deberían terminar exactamente en las esquinas, pero eso requiere un poco de magia negra con las alineaciones de los objetos y los nodos de los trazados que cae fuera de este este tutorial.